# **Informationen zum Update für CocktailAudio X45 Version R1203**

## **① Veröffentlichungsdatum: 18. April 2018**

**② Version der aktualisierten Firmware: R1203**

**③ Nachfolgend können Sie die aktualisierten Inhalte zwischen R1122 und R1203-Version einsehen.**

### **A. Neue Funktionen**

**1 Verbesserung der Struktur der Musik-Datenbank (MusikDB)**

**Die Struktur der MusikDB wurde modifiziert. Jetzt sollten Sie besser mit Multi-Alben und CD's mit exakt gleichem Namen zurecht**  kommen (z.B.: "Best of" etc.) und müssen den Albumnamen des **Originaltitels nicht verändern, wenn Sie diese CD's in die Datenbank importieren. Eine Wiederholung des Albumnamens ist erlaubt.**

### **※ HINWEIS**

**Wenn Sie diese neue Firmware auf Ihr Gerät gespielt haben und zur alten Firmware zurückkehren wollen, kann es sein, dass es nicht mehr richtig funktioniert, weil die Struktur der MusikDB stark verändert wurde.**

### **1-1) Importieren im Browse-Modus**

-. Grundprinzip: Es wird immer ein neues Album erstellt.

 -. Wenn der übergeordnete Ordner und die Albumnamen gleich lauten, werden sie in das gleiche Album importiert (wie bei Multi-Album, wenn Sie bei der Frage "Wollen Sie den Ordnernamen als Albumnamen verwenden?" "Nein" auswählen).

### **1-2) CD-Rippen**

- -. Grundprinzip: Es wird immer ein neues Album erstellt.
- -. CDs mit demselben Albumnamen, aber unterschiedlichen Künstlern (verschiedene CDs) werden in unterschiedliche Ordner (Alben) gerippt.
- -. Multi-CDs werden in einen Ordner (ein Album) gerippt.

#### **1-3) Alben zusammenfügen**

Sie können Alben zusammenlegen, indem Sie die "Album Hilfe"-Funktion nutzen, wie nachfolgend beschrieben.

## 1-3-1) Wenn Sie am Albumnamen nichts verändern, nachdem ein Album aus der "Album Hilfe"-Liste  **ausgewählt wurde, wird das Album in das gleiche Album (den gleichen Ordner) gelegt.**

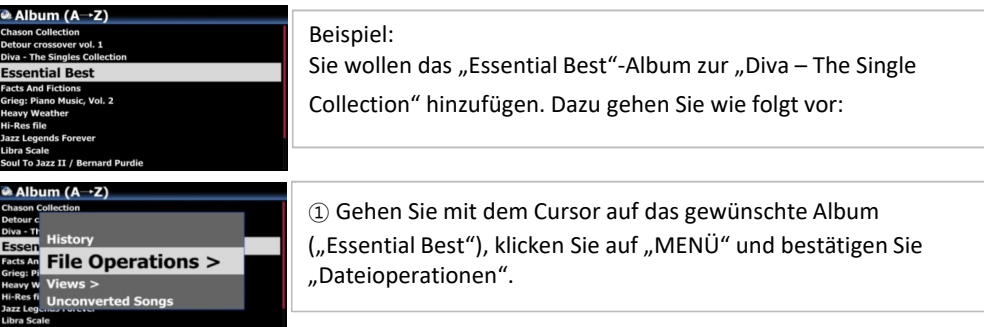

**1**

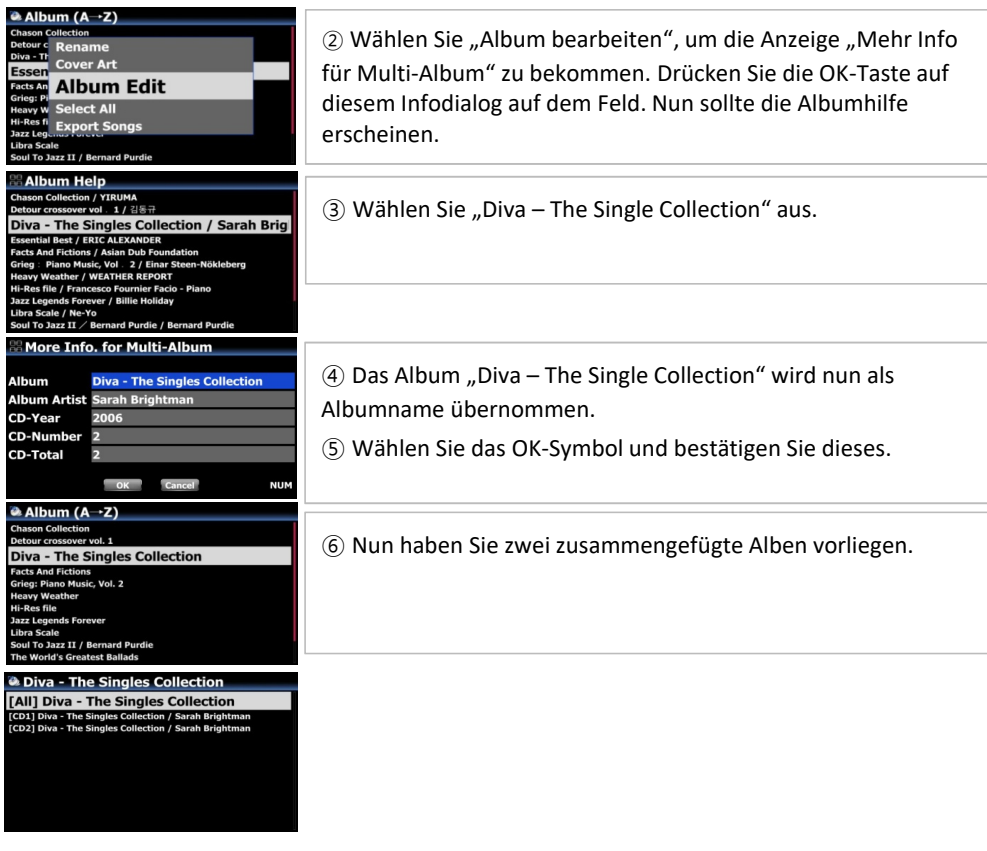

Achtung! Wenn Sie den Albumnamen verändern, nachdem Sie ein Album aus der "Album Hilfe"-Liste **ausgewählt haben, wird ein neues Album erstellt. Somit wird es nicht zu dem gleichen Album (Ordner) hinzugefügt.**

### **1-4) Entfernen des Künsternamens aus dem Albumnamen**

Beim Ausführen der Funktion Setup - MusikDB - Datenbankprüfung werden die bisher am Albumnamen angehängten Künstlernamen wieder aus den Tag-Informationen entfernt. Es gibt nun eine Funktion, um diese bei Bedarf in der Anzeige zusammen

anzuzeigen (siehe 1.5).

### 1-5) Zusätzliche Option, "Append Artist in Album View" beim SETUP anzuzeigen

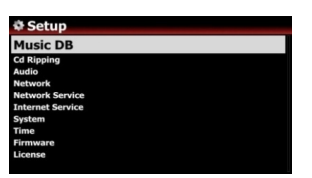

Sie können sich nur den Albumnamen anzeigen lassen, oder "Albumname / Künstlername" in der Albumansicht. ※ Standard: EIN Dieser Menüpunkt wurde in dieser Firmware-Version noch nicht übersetzt!

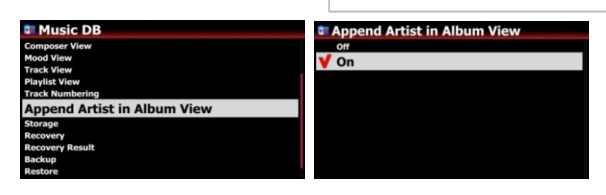

**2**

#### **2 Umstrukturierung des Einlesevorgangs von CD's und Verbesserung des Algorithmus**

Der Programmcode für das CD-Rippen wurde umstrukturiert und der Software-Algorithmus deutlich verbessert. CocktailAudio ist überzeugt, dass die verbesserte Software (Firmware) qualitativ sehr gute Ergebnisse des CD-Rippens erzeugen wird, da sie die Datendichte jedes Titels kontrolliert und die Geschwindigkeit des CD-Rippens auf Basis der Fehlerrate anpasst.

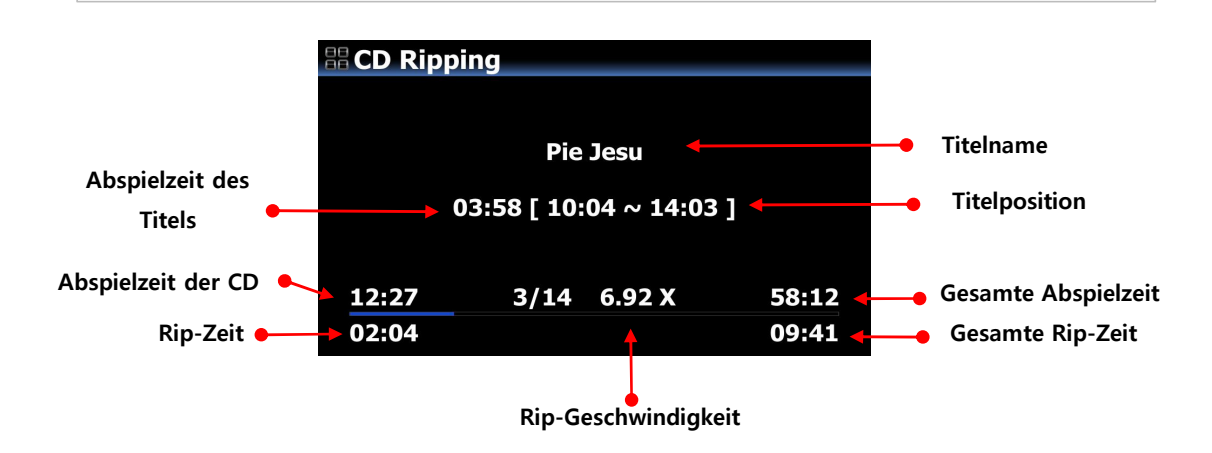

#### **3 Genre, Stimmung und Tempo anpassen**

Vor dem CD-Rippen können Sie auf Genre, Stimmung und Tempo im Info-Fenster zugreifen. Die für diese Kategorien eingegebenen Informationen für den ersten Titel werden auf die folgenden Titel übertragen, sofern jede dieser Kategorien nicht bereits eigene Daten beinhaltet. Speziell aus dem Gracenote Katalog können für jeden Titel unterschiedliche Informationen vorliegen, d.h. das Genre, Tempo oder die Stimmung des ersten Titels entspricht nicht unbedingt den Folgetiteln. Nur wenn die Folgetitel hier keinen Wert beinhalten, würde eine Veränderung des Inhalts sich auf diese bisher leeren Felder auswirken. Ansonsten wirkt sich eine Änderung in diesem Info-Dialog des ersten Titels, der eine Art Albumgesamtansicht darstellt, nur auf diesen einen Titel aus. Änderungen an den folgenden Titeln können nur im Nachgang vorgenommen werden.

#### **4 Anzeige des Echtzeit-Status der Hintergrundsicherung**

Um den aktuellen Status der Sicherung zu sehen, gehen Sie auf SETUP > MusikDB > Backup. Legen Sie den Cursor auf "Backup" und drücken Sie MENÜ, um den Status des Sicherungsvorgangs angezeigt zu bekommen.

# **5 Zusätzliche Funktion zur Lautstärkeregelung für Analog-In (AUX-In, Phono-In und Analog-In)**

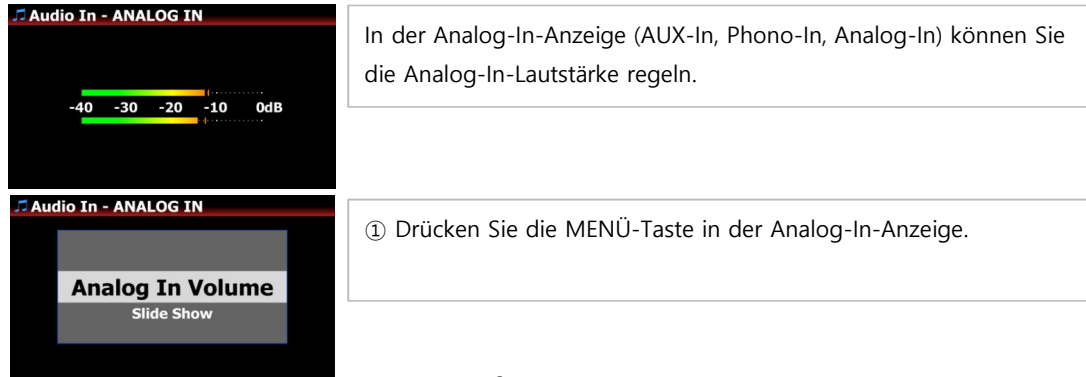

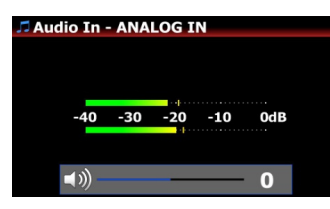

② Regeln Sie den Lautstärkepegel mit dem Drehknopf für die Lautstärke, der VOL- oder der LINKS/RECHTS-Taste.

## **6** Künstler-Information in der "Now Playing"-Anzeige

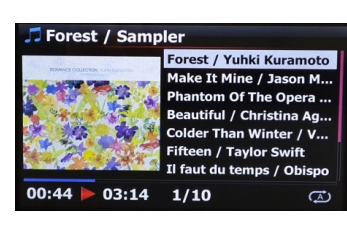

Diese Funktion gibt es nur in folgenden Fällen:

\* Alle Titel des Albums haben nicht denselben Künstler in der MusikDB oder im Netzwerkstream.

\* Alle Künstler der gewählten Titel sind im Browser nicht gleich. In diesen Fällen wird im Wiedergabebildschirm der Künstlername an den Titel angehängt.

# **7 Funktion zum Merken der letzten DAB+/FM Radio-Station, die gespielt wurde**

Die letzte DAB+/FM-Station, die vorher ausgewählt war (z.B. nach Quellenwechsel), wird automatisch vorausgewählt, sobald Sie das DAB+/FM-Radio-Symbol erneut anwählen. ※ HINWEIS: Sobald der X45 aus- und wieder eingeschaltet wird, ist diese Information verloren.

## **8 Zusätzliche Funktion, Playlists durch die Cover Art-Anzeige aufzulisten**

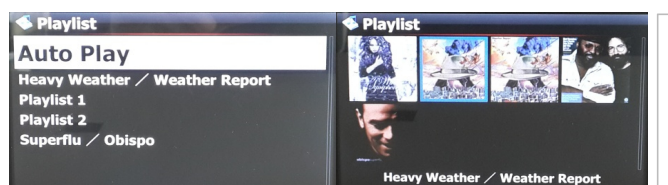

Sie können nun auch in der Playliste die Anzeigemodi (Text oder Cover Art) wechseln, indem Sie die TEXT/ART-Taste auf der Fernbedienung drücken.

**9 Neue Anzeige der Internetdienste: Darstellung mit Logos**

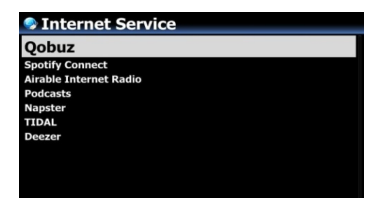

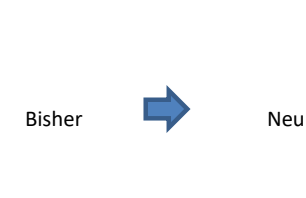

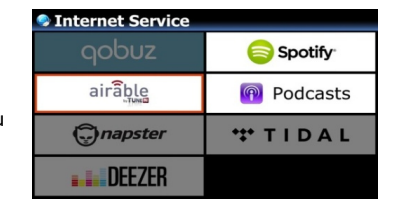

## HINWEIS:

Wenn im Setup keine Logindaten für die entsprechenden Dienste hinterlegt wurden, werden die jeweiligen Symbole übersprungen.

**4**

# **10 Zusätzliche Funktion, um die Stationsliste von DAB+/FM Radio durch Drücken der SORT-Taste auf der Fernbedienung alphabetisch zu sortieren**

**11 "Passthrough"-Option bei Digital Out im SETUP hinzugefügt**

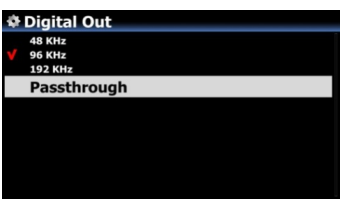

12 Anzeige der Nachricht "Not Found", wenn der Favoritenordner von Airable leer ist

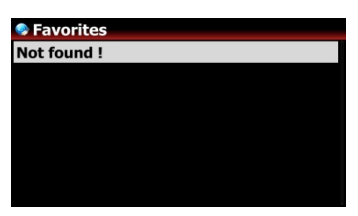

## **13 Problem der Synchronisation zwischen Digital Out des Gerätes und einem angeschlossenen externen DAC**

Um das tickende Geräusch (kurzes Knacken) beim Übergang zwischen zwei Titeln zu entfernen und das Synchronisationsproblem zwischen dem Gerät und einem externen Wandler zu umgehen, wird das aktuelle Taktsignal auch während des Titelwechsels beibehalten. D.h., wenn der Folgetitel in der gleichen Samplefrequenz vorliegt, wird das Taktsignal permanent beibehalten (selbst bei Pause oder Stopp).

## **B. Verbesserung**

- **1 Aktualisiertes Samba Netzwerkprotoll auf Version 4.7.4**
- **2 FM Radio Suchschritt wurde wie folgt geändert:**
	- **-. Europa und Nordasien : 100Khz --------> 50Khz**
	- **-. Nord-, Mittel- und Südamerika : 200Khz --------> 100Khz**
	- **-. Pazifik und Südasien : 50Khz**
	- **-. Japan : 100Khz**
- **-. Afrika und Naher Osten : 100Khz**
- **3 Änderung, sodass der Verstärker ausgeschaltet wird, wenn Sie AUS für Lautsprecherausgang im SETUP wählen**
- **4 Das Gerät kontrolliert nun immer, ob es möglich ist, eine Internetverbindung herzustellen, wenn Sie auf das iService-Symbol klicken**
- **5 Verbesserte Netzwerkeinstellung mit dem DNS-Server und der festen IP-Adresse**
- **6 Fehlende Zeichen der deutschen Tastatur werden nun ausgewertet**
- **7 Bessere Überprüfung der Vollständigkeit der Tabellenschlüssel (Album, Künstler, Komponist, etc.), wenn ein Album oder Titel im WebInterface bearbeitet wird**
- **8 Der Fehler, bei dem die vorherige Anzeige die "Now Playing"-Anzeige überlappt, wenn die FAVORITEN-Taste gedrückt wird, ist behoben**
- **9 Verbesserung des Phänomens der verzögerten Abspielzeit beim Abspielen von Spotify**
- **10 Die Menüsprachen Deutsch, Italienisch und Niederländisch wurden aktualisiert**
- **11 Die MusicX-App sollte jetzt das Gerät problemlos finden**
- **12 Spotify Connect Modus: Der Fehler wurde behoben, bei dem das Gerät manchmal abgestürzt ist, wenn bestimmte Tasten (wie die +/-, NEXT, PREVIOUS-Taste) gedrückt wurden**
- **13 Verbesserung der CD-Lesefähigkeit**
- **14 Gespeicherte Netzlaufwerke werden nun bei einem Werksreset mitgelöscht**
- **15 Airplay Modus: Der Fehler wurde behoben, bei dem das Gerät manchmal abgestürzt ist, wenn ein Handy einen Anruf bekommt oder ein anderes Gerät gleichzeitig auf das Gerät zugreifen will**
- **16 Der Fehler wurde behoben, bei dem eine seltsame Nachricht angezeigt wurde, wenn probiert wurde, Cover Art mit Qobuz im WebInterface zu suchen**
- **17 Napster kann nun auch über das WebInterface genutzt werden**
- **18 Verbesserung, damit das Gerät die DSD Datei-Information, wie DSF (oder DFF) DSD128 richtig auf der Abspielanzeige darstellt**
- **19 Der Fehler wurde behoben, bei dem bestimmte AIFF-Dateien nicht richtig abgespielt wurden oder das Cover Art nicht richtig dargestellt wurde, nachdem sie in die MusikDB importiert wurden**